# *Controllo Qualità*

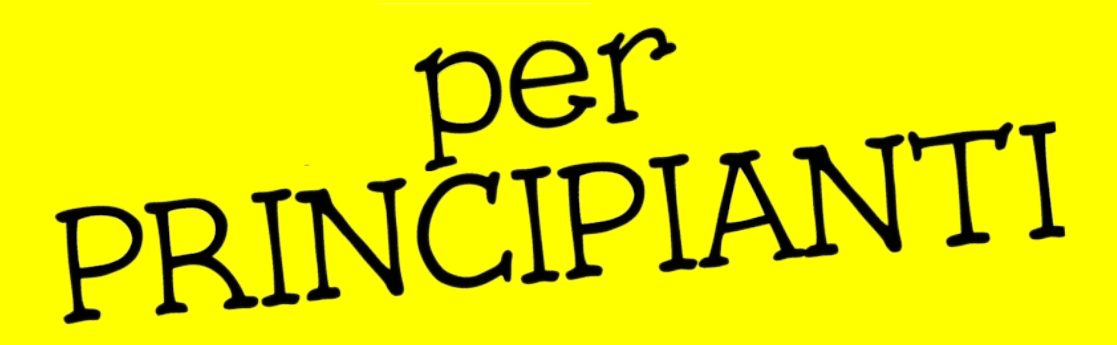

*Andrea Albani Marco Brancolini Andrea Musuruane*

# *Controllo Qualità*

- Ogni utente registrato su OpenStreetMap può apportare modifiche al database.
- Tra questi: neofiti, vandali, spammer, ecc.
- Come possiamo rilevare gli errori?
- Come possiamo rilevare modifiche errate?
- Come possiamo garantire la qualità dei dati?

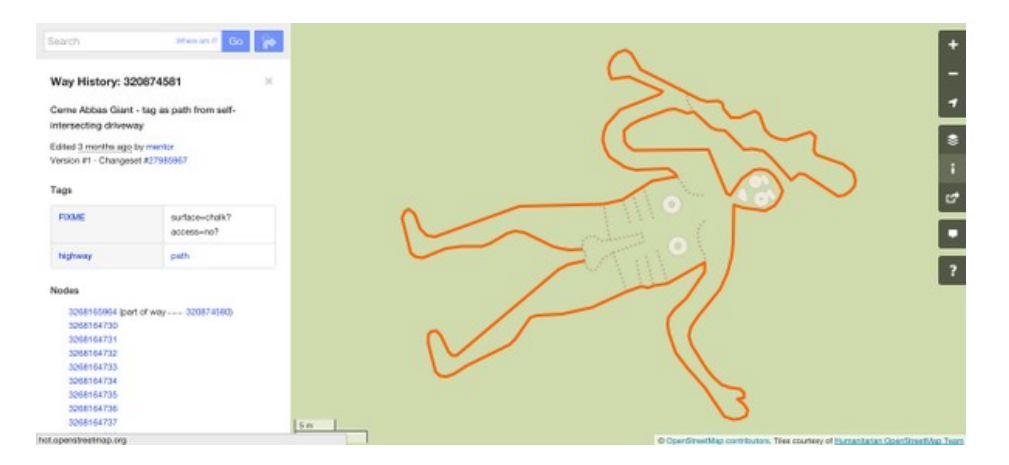

# *Controllo Qualità*

- Gli strumenti per il Controllo Qualità aiutano a migliorare la qualità dei dati.
- Spesso, questi strumenti forniscono un elenco di (potenziali) errori, che i mapper possono correggere.
- Esistono diverse idee su come eseguire questa operazione e su quali tipi di bug concentrarsi, pertanto esistono tanti strumenti differenti.

# *Strumenti*

- **Strumenti di segnalazione degli errori**
	- Strumenti che consentono di segnalare manualmente gli errori.
- **Strumenti di rilevamento degli errori**
	- Strumenti che controllano i dati per trovare potenziali errori.
	- Gli utenti dovrebbero verificare se questi dati sono davvero errati (ci sono spesso dei falsi positivi) e correggerli.

# *Strumenti di monitoraggio*

- Oltre agli strumenti di segnalazione e di rilevamento degli errori, esistono strumenti che consentono di individuare modifiche errate.
- Ad esempio, se si ha molta familiarità con un'area, si possono esaminare le modifiche per verificare che non ci siano stati danni o atti vandalici.

### **Chiave** *review\_requested*

- Il tag *[review\\_requested = yes](https://wiki.openstreetmap.org/wiki/Key:review_requested)* può essere impostato su un changeset per indicare che il mapper vorrebbe che qualcuno verificasse le sue modifiche.
- iD e JOSM propongono un checkbox durante il caricamento di un changeset.
- Si possono cercare i changeset contrassegnati in questo modo su [Find Suspicious OpenStreetMap Changesets](http://neis-one.org/2017/09/review-requests-osm/) (e altri strumenti).
- Si può usare la funzione di discussione al changeset per lasciare un riscontro; anche solo "Tutto OK".

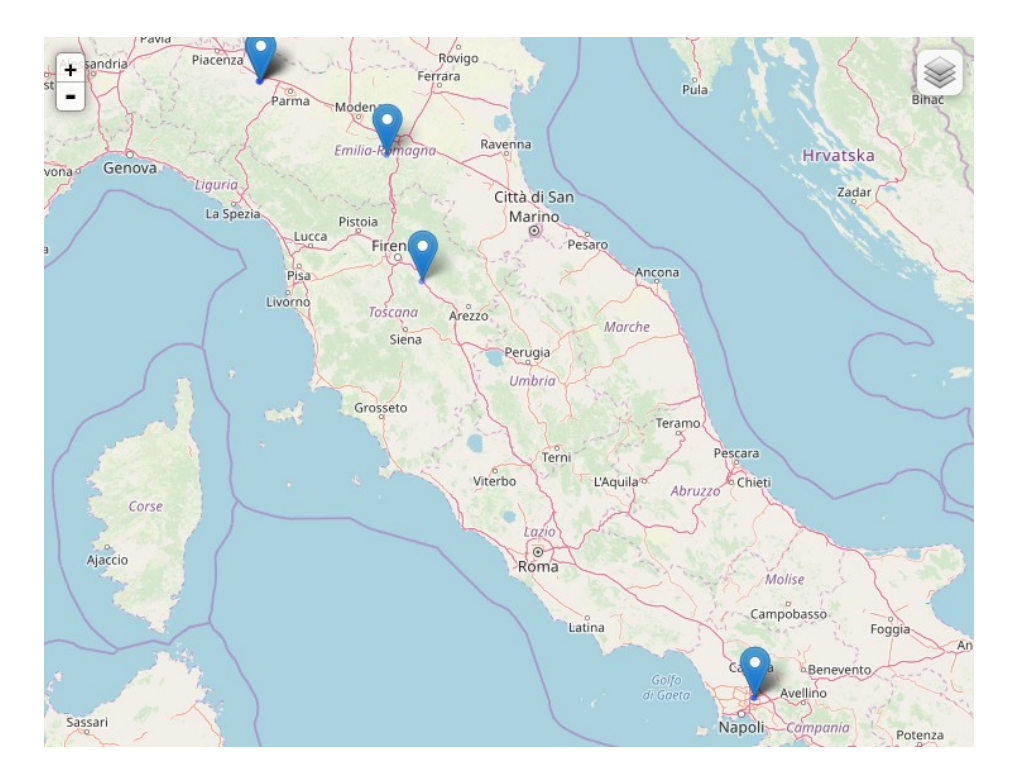

# *Discussioni ai Changeset*

- Le [discussioni al changeset](https://blog.openstreetmap.org/2014/11/02/introducing-changeset-discussions/) sono commenti e risposte che appaiono in linea accanto ai dettagli del changeset sul sito web.
- $\cdot$   $\dot{\mathsf{E}}$  un buon posto per dare il benvenuto ai nuovi utenti e dare loro consigli su come mappare o per discutere di un changeset che sembra problematico, sia con l'utente che lo ha inserito che pubblicamente con gli altri della comunità OSM.
- [Latest OSM Changeset Discussion](http://resultmaps.neis-one.org/osm-discussions) [s](http://resultmaps.neis-one.org/osm-discussions)

 trova le ultime discussioni in tutto il mondo o in uno Stato.

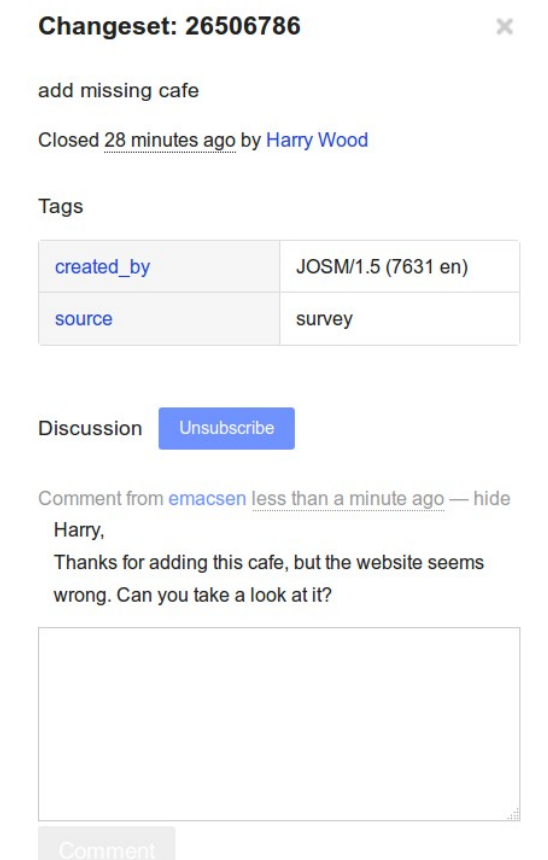

# *Latest OSM Contributors*

- **[Latest OSM Contributors](https://neis-one.org/2012/04/where-are-the-new-openstreetmap-contributors/)** mostra dove i nuovi utenti registrati hanno fatto la loro prima modifica.
- E' possibile [creare un feed RSS](https://neis-one.org/2012/07/new-contributor-feed/) per monitorare i nuovi utenti in una determinata area.

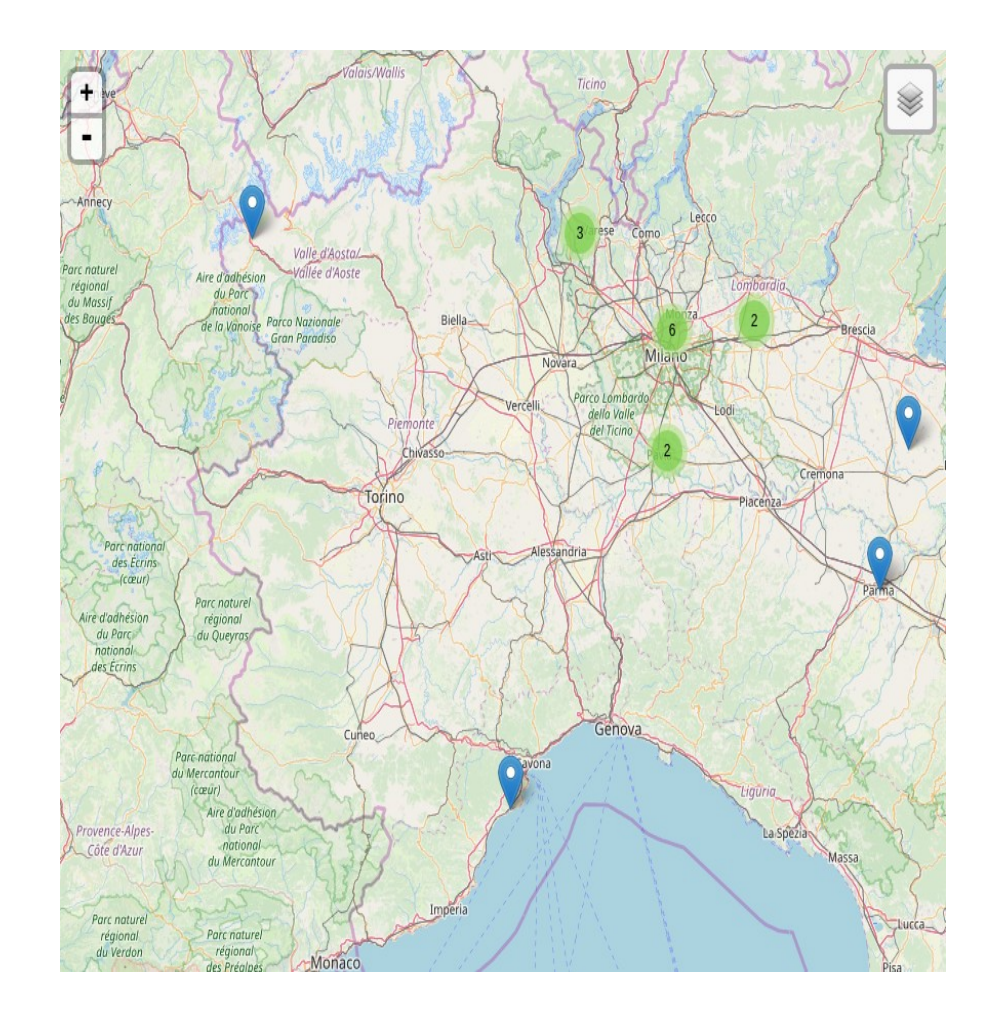

# **WHODIDIT**

- *WHODIDIT: OpenStreetMap changeset Analyzer* analizza quello che è stato cambiato in una zona.
- Potrebbe essere necessario selezionare "month" o anche "half a year" nel parametro "age" per vedere delle modifiche; la visualizzazione può richiedere alcuni secondi.
- E' disponibile un feed RSS per essere informati sulle nuove modifiche.
- Esistono almeno due differenti versioni:
	- [Originale di Zverik](http://zverik.openstreetmap.ru/whodidit/)
	- [Alternativa di simon04](http://simon04.dev.openstreetmap.org/whodidit/), più veloce nelle query

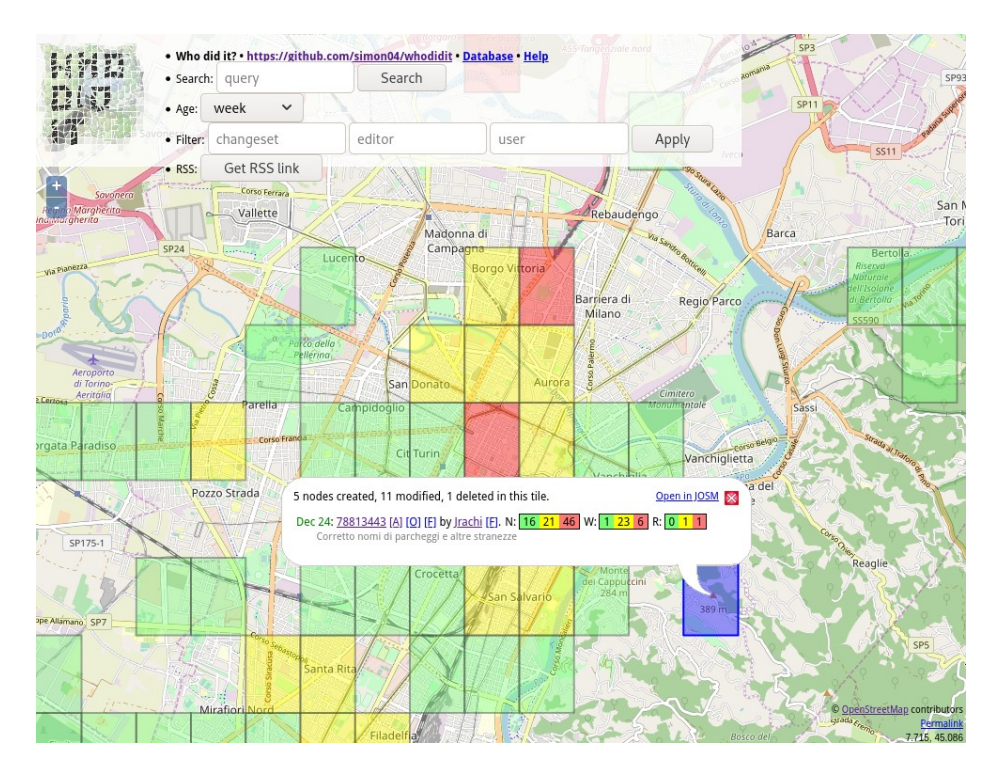

# *Analizzatori di changeset*

- Visualizzano su una mappa le modifiche inserite un changeset.
- Aiutano a rilevare atti di vandalismo o modifiche errate.
- $\cdot$  È possibile accedere a due strumenti tramite WHODIDIT:
	- [achavi](https://overpass-api.de/achavi/) (Augmented OSM Change Viewer)
	- [OSMCha](https://osmcha.mapbox.com/) (OpenStreetMap Changeset Analyzer)

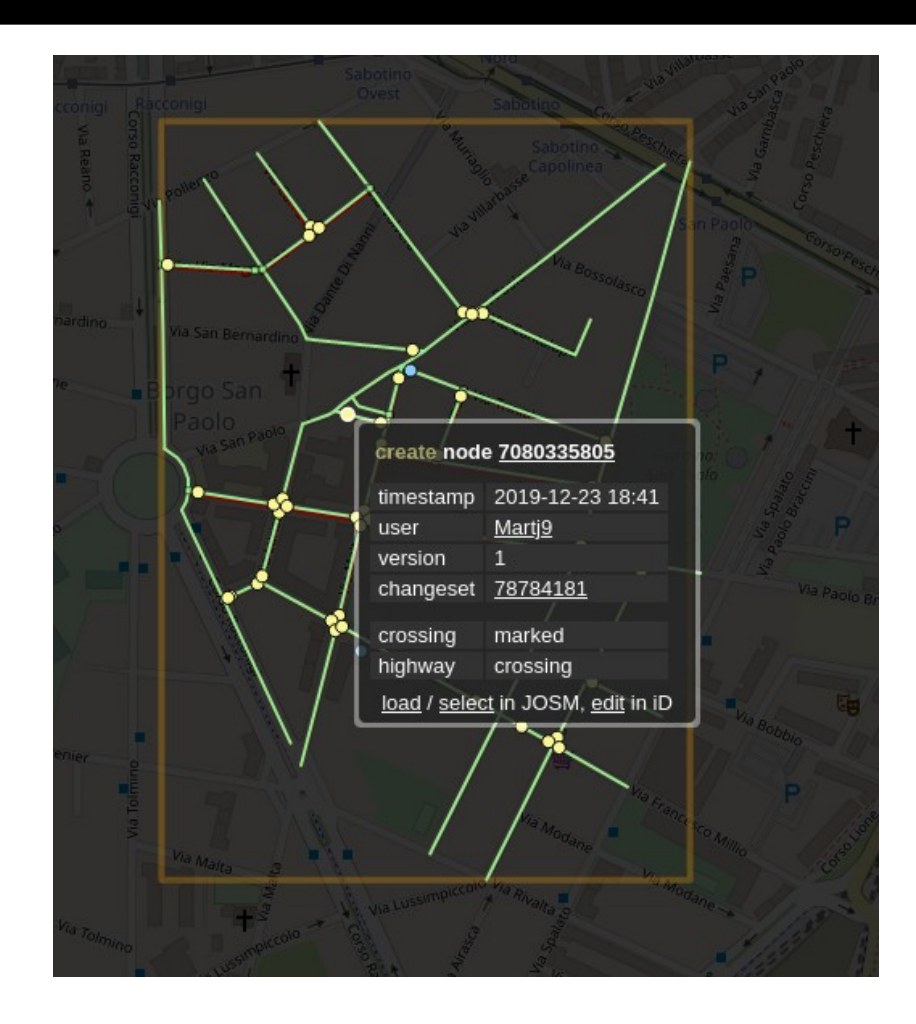

# *Chiave fixme*

- La chiave fixme consente di contrassegnare oggetti e luoghi che richiedono ulteriore attenzione.
- Non bisogna usarla per errori che possono essere rilevati automaticamente.
- Un [livello](https://tools.geofabrik.de/osmi/?view=tagging&lon=7.96010&lat=45.45310&zoom=11&overlays=fixmes_on_nodes,fixmes_on_ways) in OSM Inspector mostra gli oggetti contrassegnati con fixme.

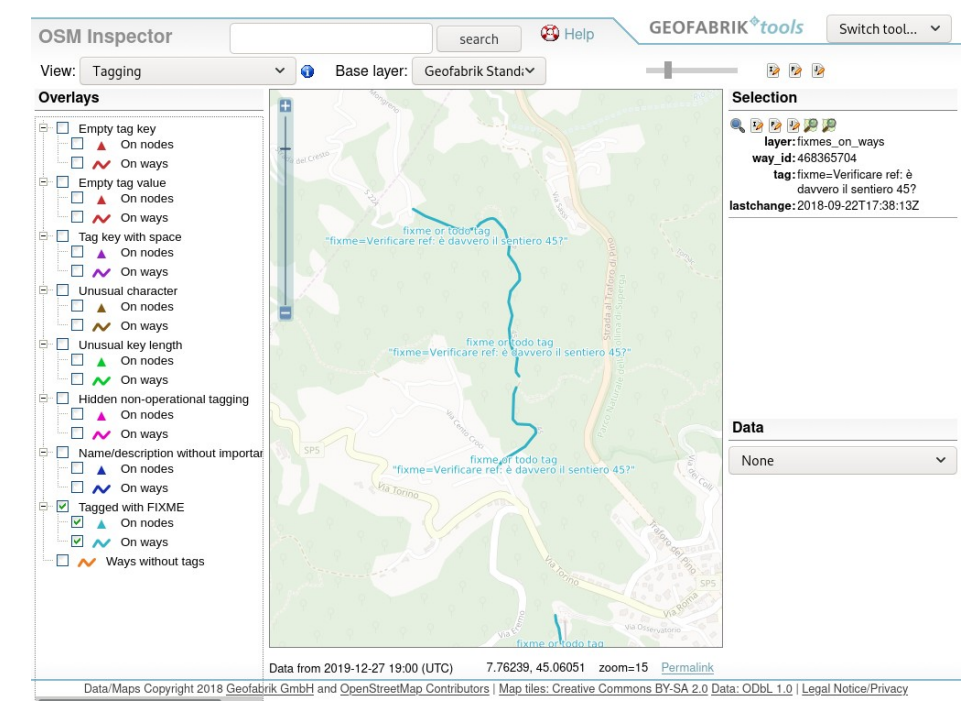

# *Relation Analyzer*

- Il [Relation Analyzer](http://ra.osmsurround.org/) esegue dei controlli di qualità sulle relazioni.
- Tra le altre cose, mostra la relazione su una mappa evidenziando l'inizio e la fine dei vari segmenti, avvertendo se ci sono delle lacune.

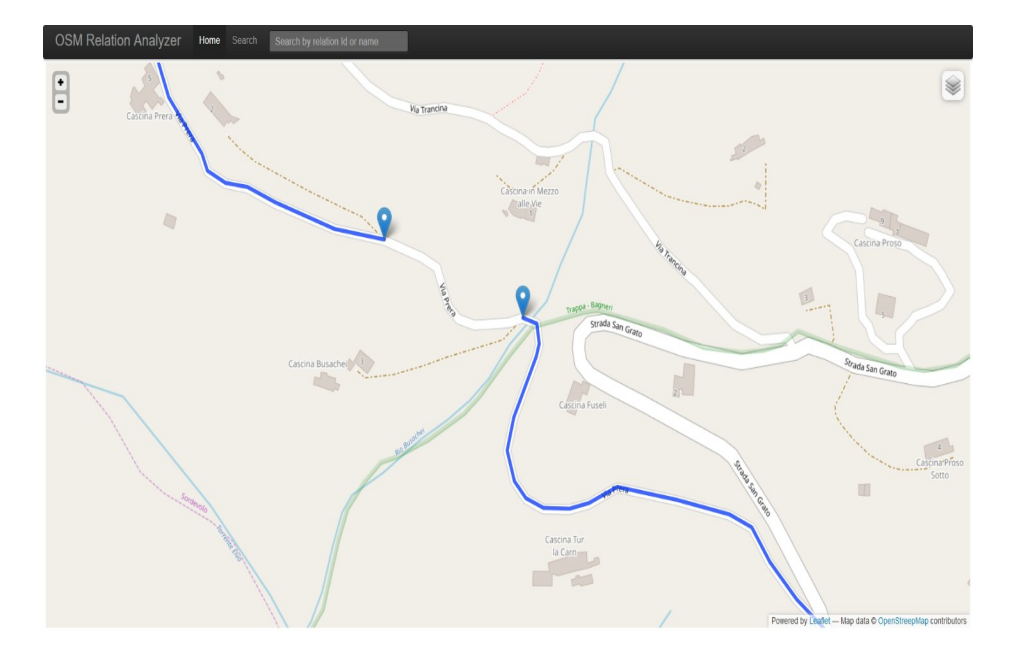

### *JOSM Validator*

- [JOSM Validator](https://wiki.openstreetmap.org/wiki/JOSM/Validator) è una funzionalità fondamentale di JOSM che controlla i dati caricati nell'editor, mette in evidenza errori e warning e può (su richiesta) eseguire qualche correzione automatica.
- Di default, controlla tutti gli oggetti modificati in una sessione (e segnala errori anche se l'errore non è stato introdotto dall'utente, ma semplicemente toccato), ma può anche eseguire validazioni complete sui dati scaricati.

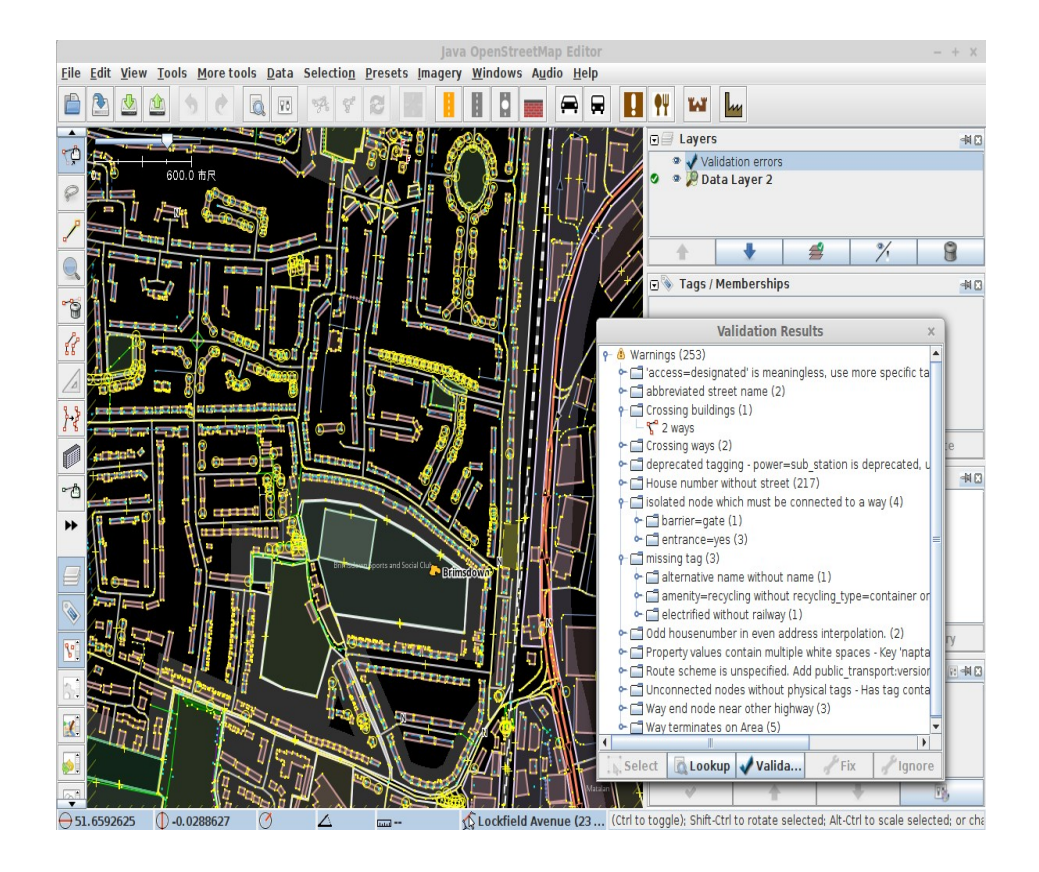

# *qa.poole.ch*

- [qa.poole.ch](http://qa.poole.ch/) mostra le strade senza i tag *name* (rispetta *noname=\**), *noaddress=\** e *access=yes.*
- La principale differenza rispetto a implementazioni precedenti e ad altri strumenti è che i livelli sono generati direttamente da un database di rendering aggiornato ogni pochi minuti.

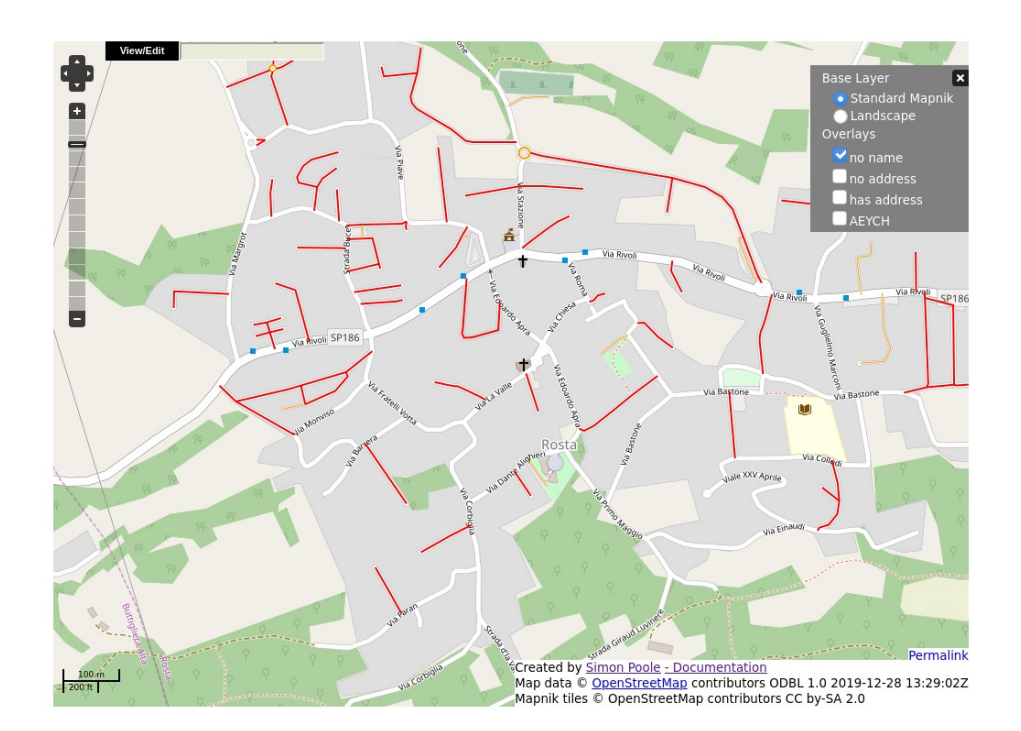

#### *Osmose*

- [Osmose](https://osmose.openstreetmap.fr/it/map/) mostra su una mappa anomalie trovate nei dati.
- L'elenco a sinistra raggruppa le analisi (diversi tipi di verifica dei problemi) in diverse categorie.
	- Importanza: le anomalie sono anche classificate per livello di importanza da 1 a 3, dalla più grave alla meno importante, e rappresentate da un cerchio colorato.
	- Correggibile: alcuni problemi vengono visualizzati con le correzioni proposte:
		- "Online" correzioni che possono essere applicate tramite l'editor di tag online Osmose.
		- "JOSM" correzioni che richiedono un editor più avanzato come JOSM., Possono richiedere un riposizionamento manuale dell'oggetto oltre alla modifica dei tag.
	- Argomento: i problemi sono filtrabili per tema, come strade, ciclismo, sport ...

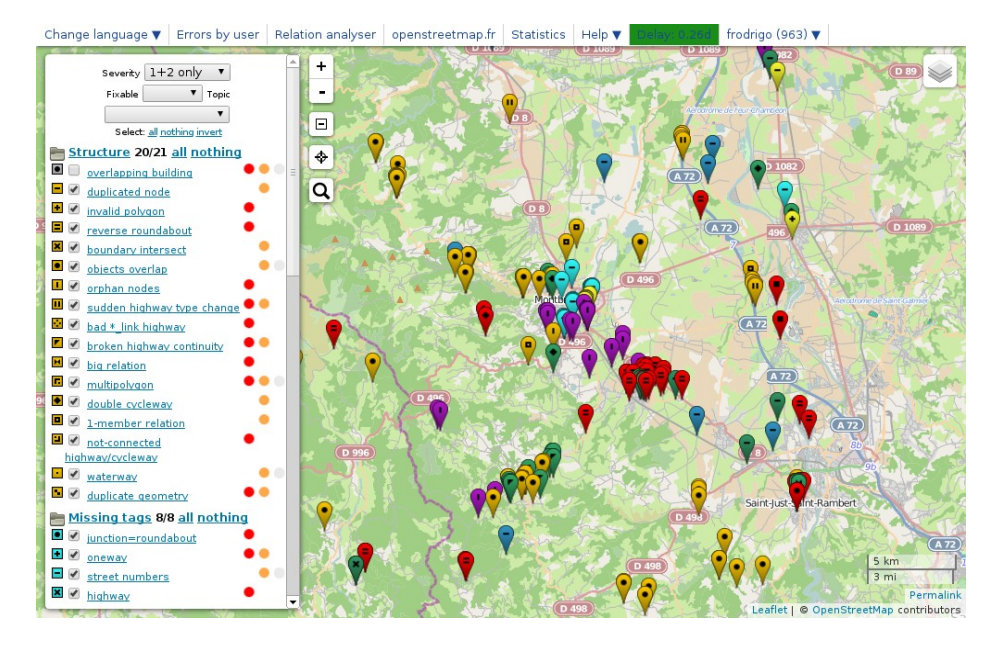

### *Osmose*

- [La corrispondenza dei segnali s](https://osmose.openstreetmap.fr/it/map/?#zoom=10&lat=45.3854&lon=8.123&item=8300&level=1%2C2%2C3&tags=&fixable=&limit=500&overlays=FFFFFFFFFFFFFFFFFFFFT) [tradali di Mapillary](https://osmose.openstreetmap.fr/it/map/?#zoom=10&lat=45.3854&lon=8.123&item=8300&level=1%2C2%2C3&tags=&fixable=&limit=500&overlays=FFFFFFFFFFFFFFFFFFFFT) è un nuovo tipo di integrazione dei dati disponibile in Osmose.
- Confronta i segnali stradali di Mapillary con i tag in OSM e rileva quando un segnale non ha un'applicazione su una way.

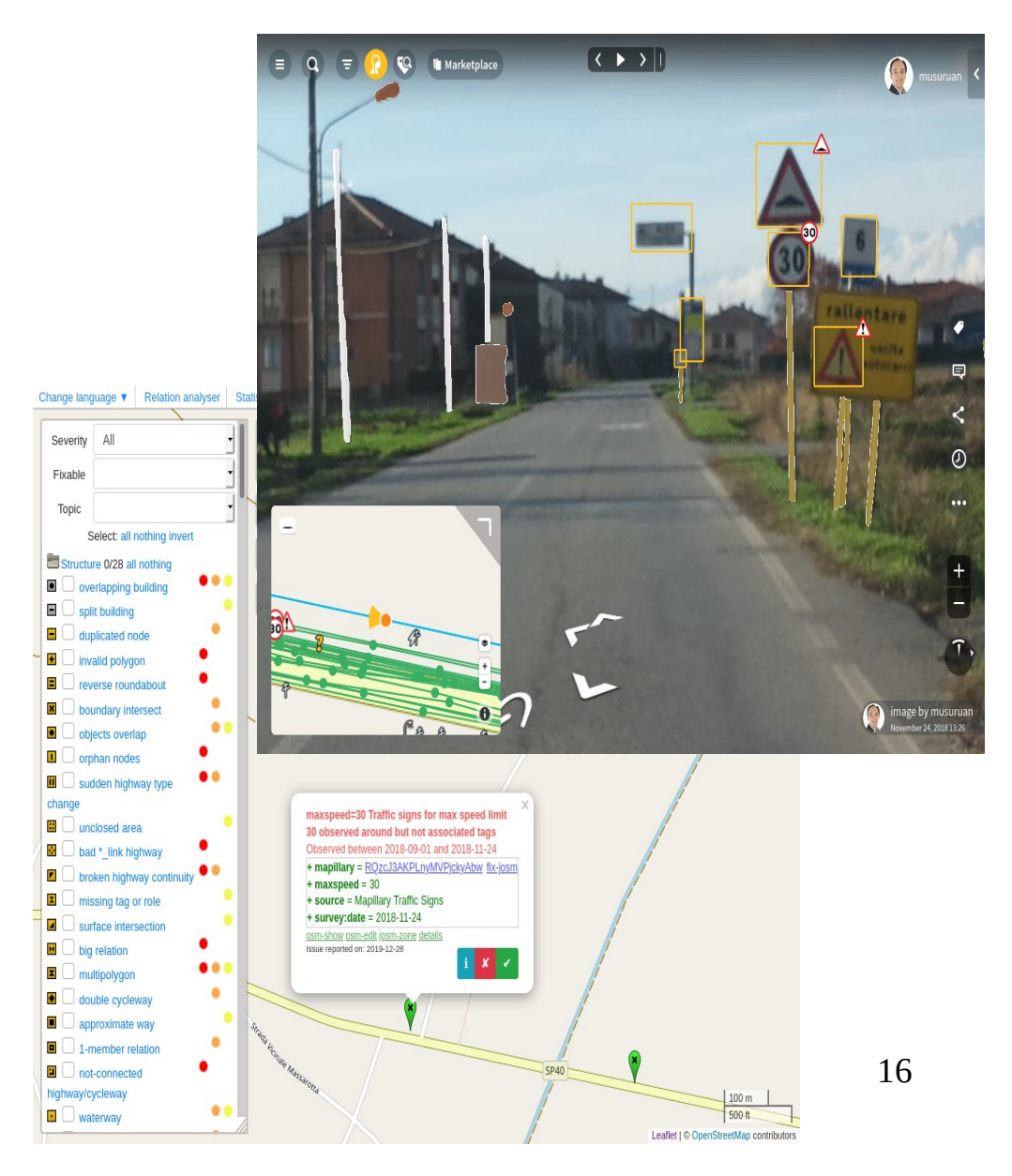

# *OSM Inspector*

- [OSM Inspector](https://tools.geofabrik.de/osmi/) è uno strumento web di debug per utenti esperti.
- Ci sono diverse viste tematiche, ognuna con più livelli, che mostrano dettagli specifici dei dati OSM, spesso evidenziati con errori.
- I livelli possono essere attivati e disattivati.
- Ci sono link ai dettagli di un oggetto ed è possibile aprire un editor per risolvere eventuali i problemi.

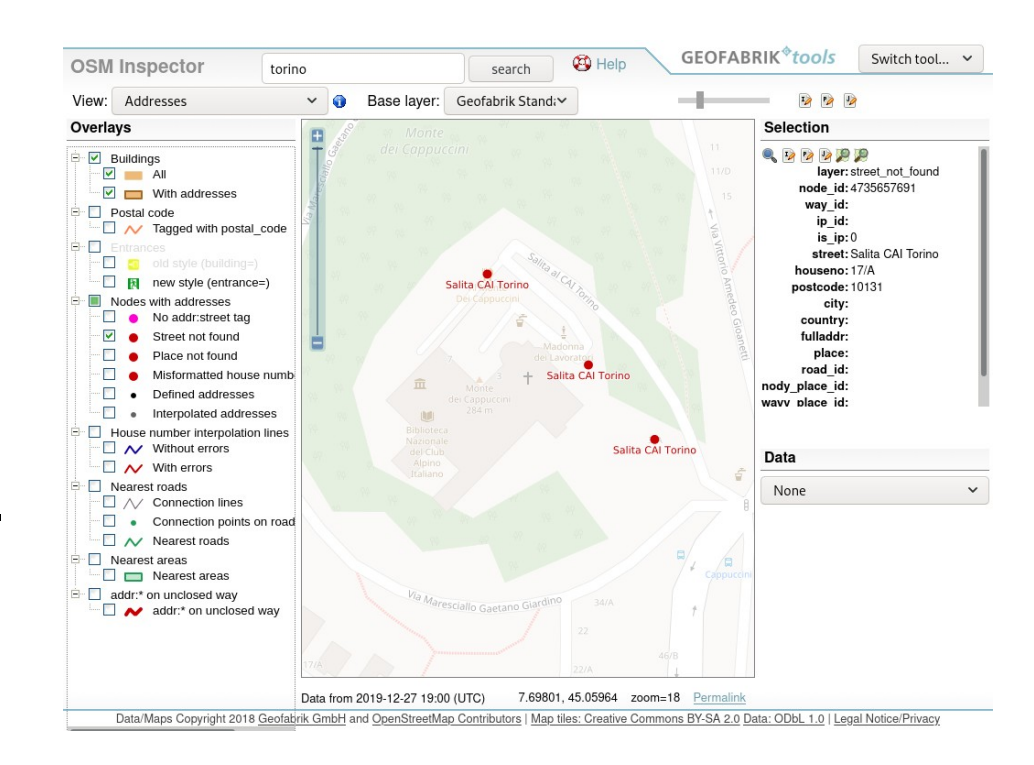

### *BRouter suspect manager*

- Il [suspect manager](https://brouter.de/brouter/suspects) è uno strumento che aiuta a trovare errori e incoerenze nella rete stradale.
- I sospetti sono in realtà solo sospetti, la maggior parte non sono problemi, il tasso di falsi positivi è alto!
- C'è anche una vista su [Osmoscope](http://brouter.de/osmoscope) che mostra i sospetti di BRouter.

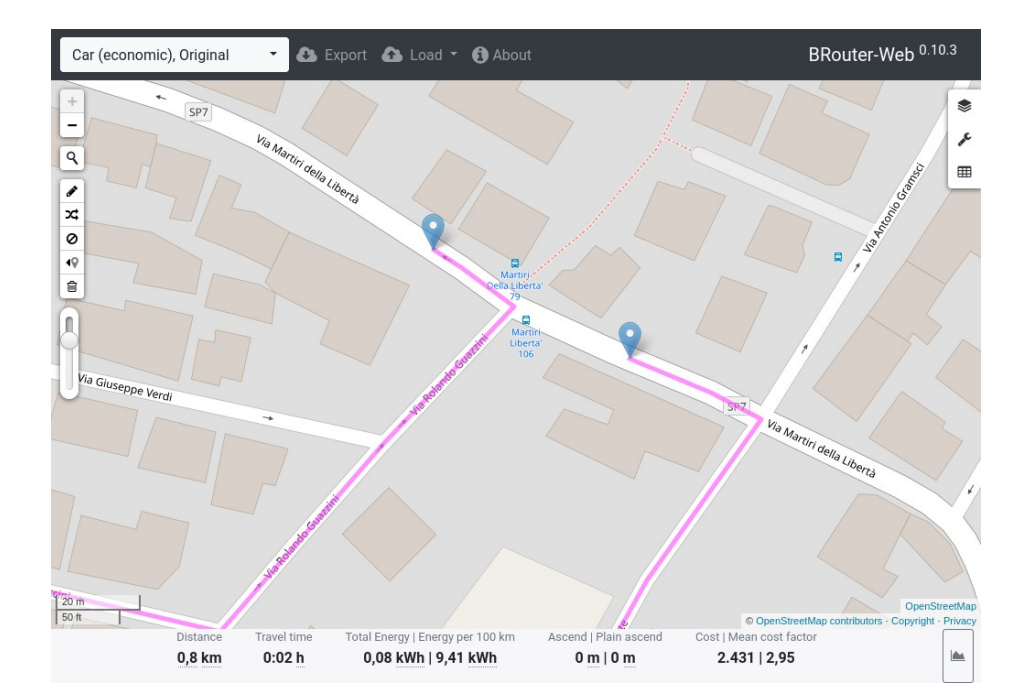

#### *Domande?*

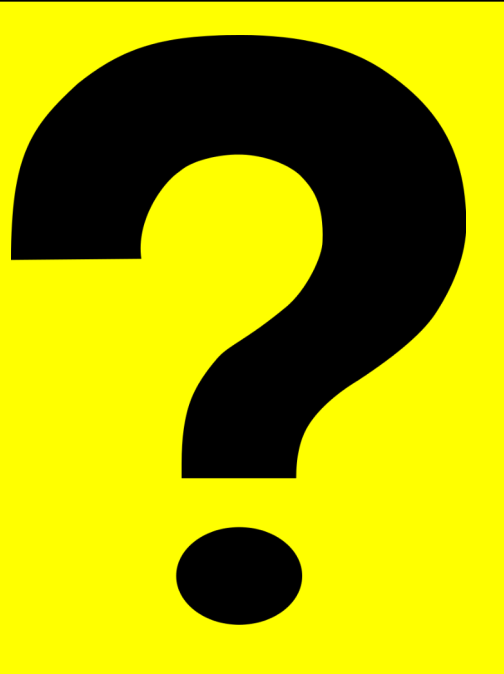

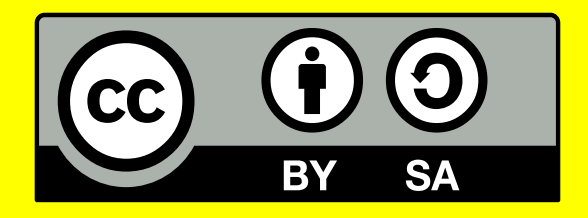

Questa presentazione è distribuita sotto licenza Creative Commons Attribution-Share Alike 4.0.

Include testi da wiki.openstreetmap.org e distribuiti con licenza CC BY-SA 2.0.